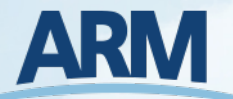

# **Part 3: LASSO-O Workflow Software**

Presenters: Tami Fairless (BNL), Carina Lansing (PNNL)

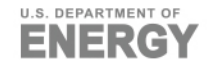

# **What you will learn**

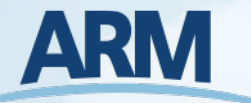

- Introduction:
	- **Note 18 ISSO-O**
	- What is a container?  $\| \cdot \|$
	- The LASSO-O Container  $\mathcal{L}^{\text{max}}$
- LASSO-O Container:
	- **Norkflow**
	- **Input & Output**
- ▶ Running LASSO-O in a container:
	- Getting started using LASSO-O in a container
	- Steps to use LASSO-O in a container
- Plotting the Results

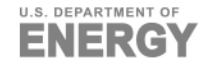

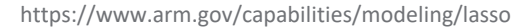

# **What is LASSO-O?**

- ► LASSO-O is the ARM Operationalization of the LASSO workflow
	- **from WRF LES output**
	- $\blacksquare$  through to the model evaluation components of LASSO bundles
- **Three categories of processes in** LASSO-O:
	- **Model**
	- **Observation**  $\mathcal{L}(\mathcal{A})$
	- Obs & Model Blending
- Each process in the workflow is  $\blacktriangleright$ packaged as an RPM (i.e., binary)

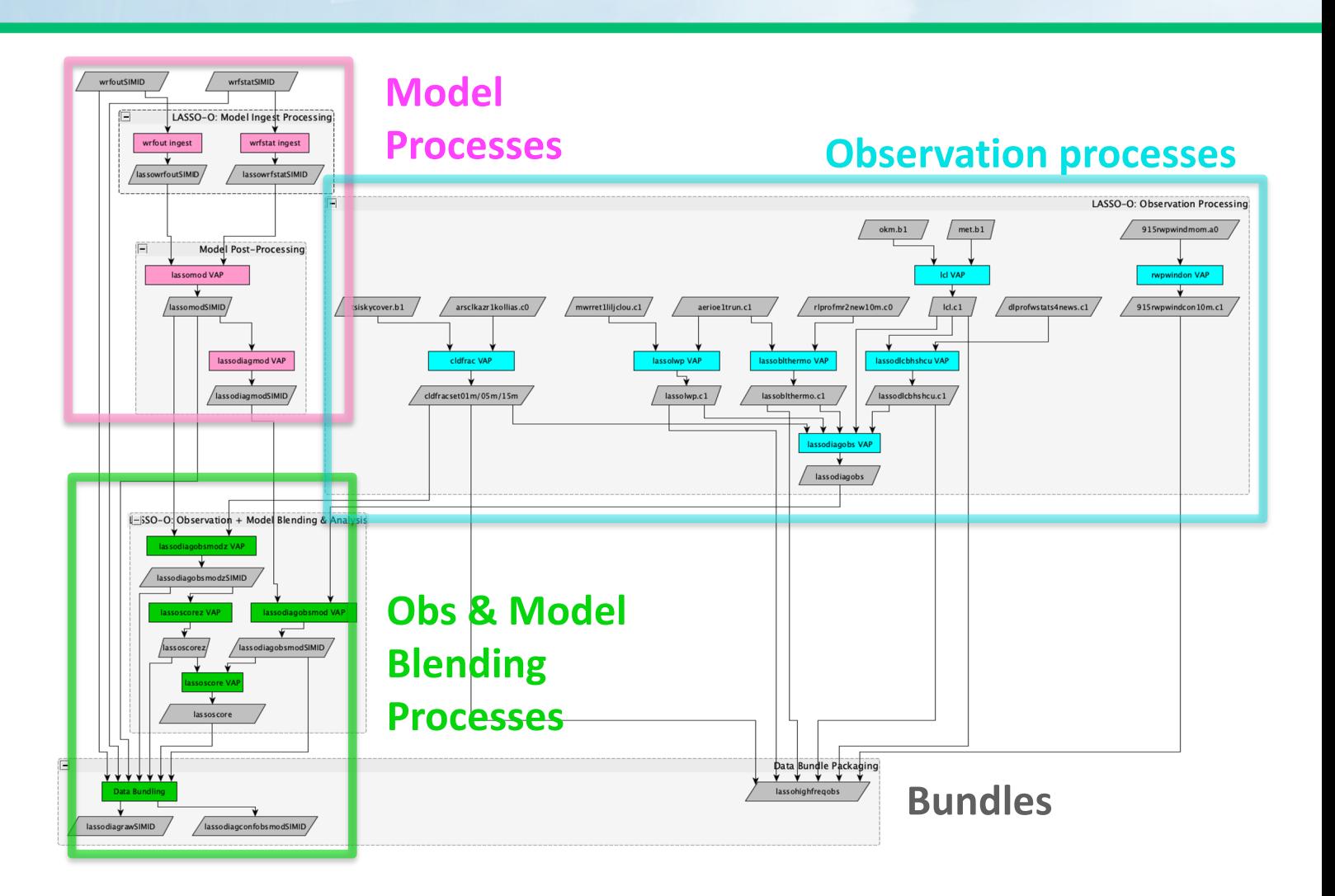

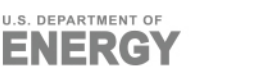

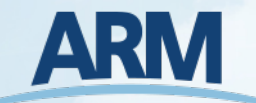

# **What is a container?**

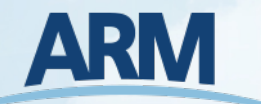

- ▶ Software packaged into standardized units which include all dependencies
- Supports reproducible results from one environment to another
- $\blacktriangleright$  Easy to ship and deploy
- Common container technologies:
	- **Docker**
	- Singularity  $\| \cdot \|$
	- Shifter $\mathbb{R}^n$

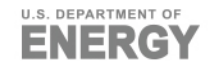

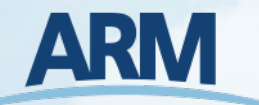

# **The LASSO-O Container**

- $\triangleright$  We assembled into a container the RPMs and input data necessary to produce LASSO bundle data *using non-LASSO WRF simulation input*
- $\blacktriangleright$  This means modelers can run their own simulations through the container to:
	- $\blacksquare$  Evaluate them against the same observations used by LASSO
	- Compare their simulations directly to LASSO simulations
	- Compute the same skill scores as LASSO
	- Develop new skill scores and easily

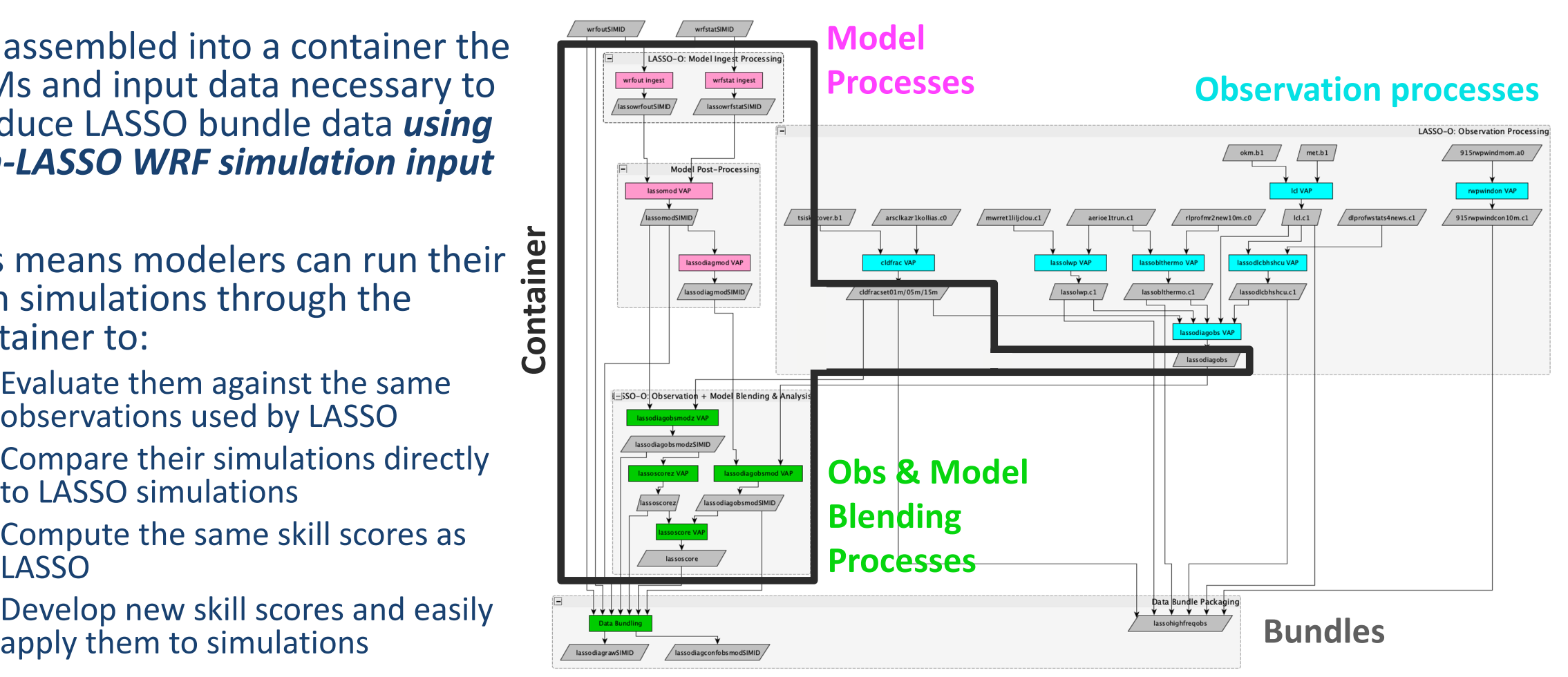

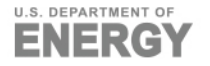

# **ARM**

# **LASSO-O Container Workflow**

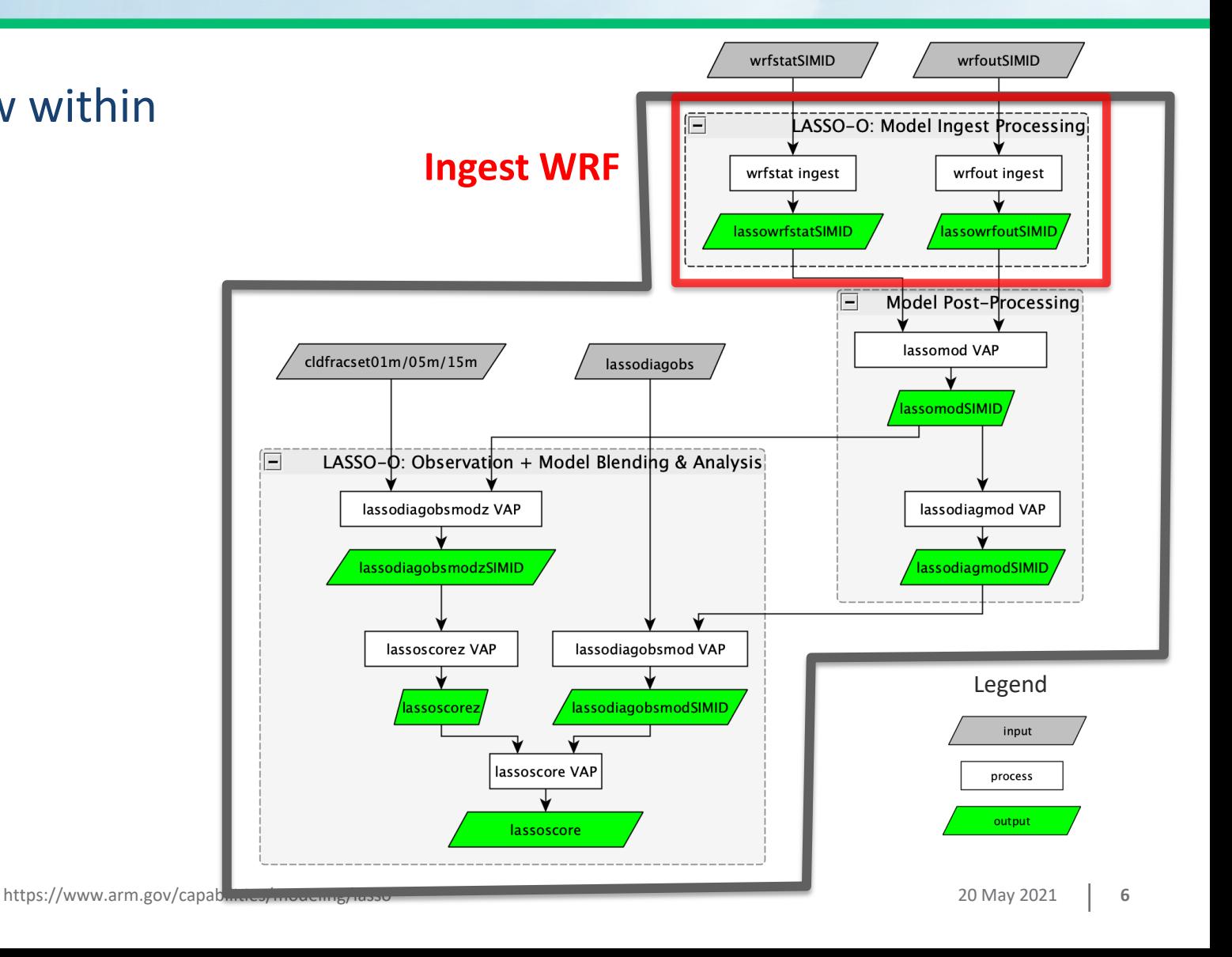

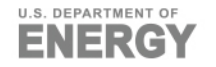

# **ARM**

# **LASSO-O Container Workflow**

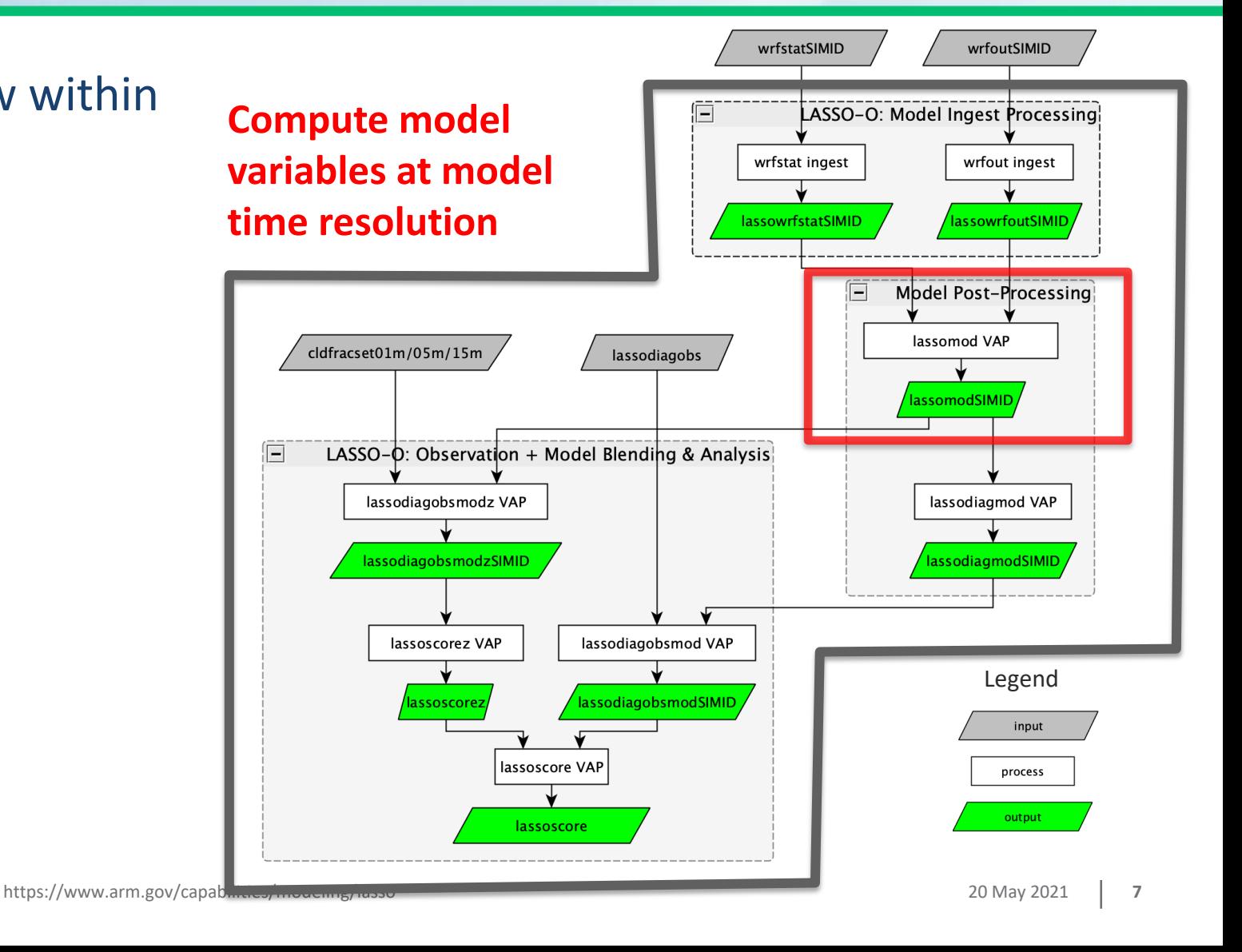

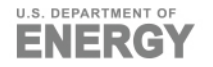

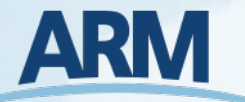

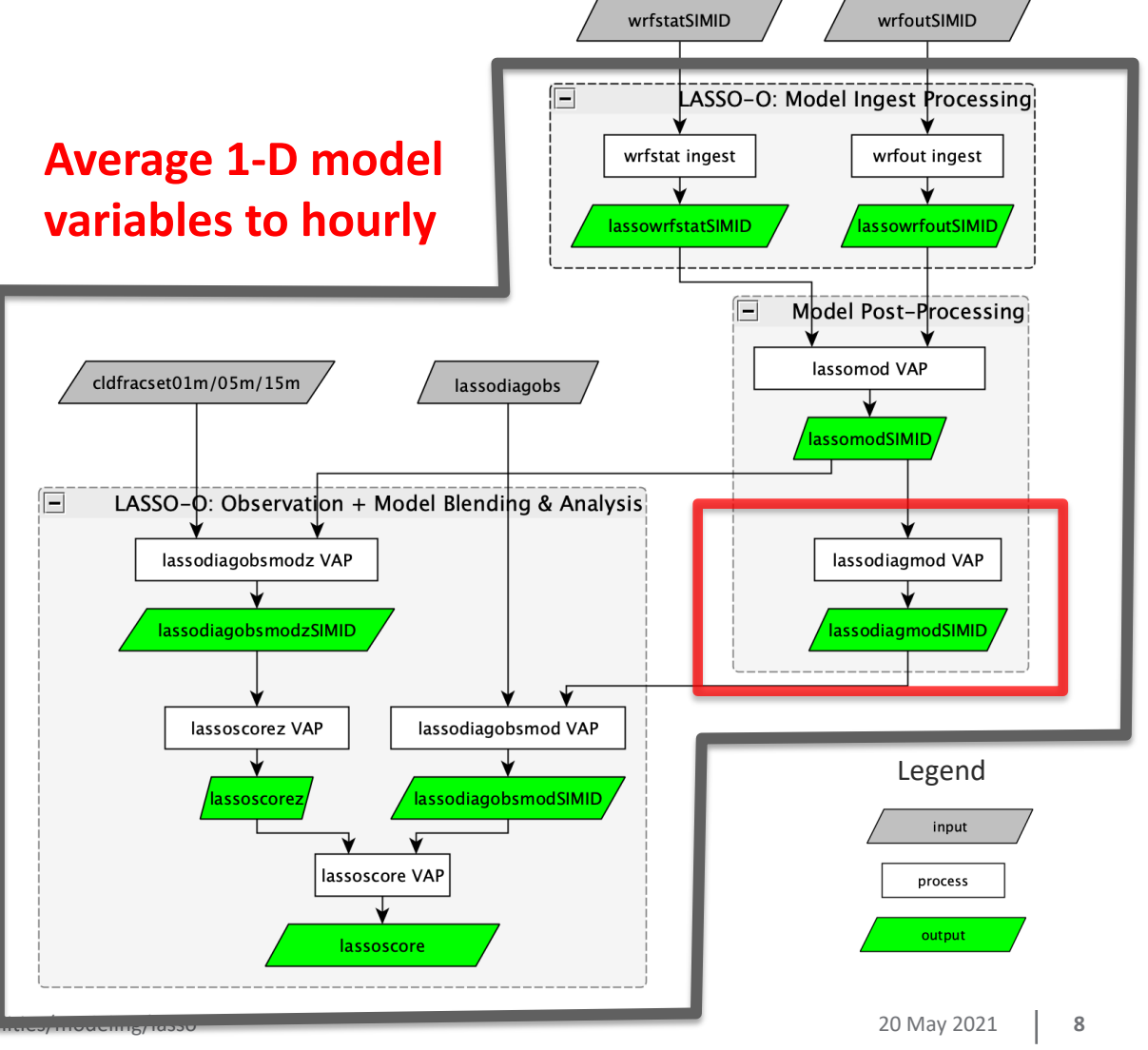

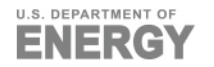

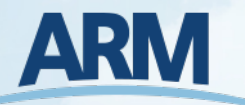

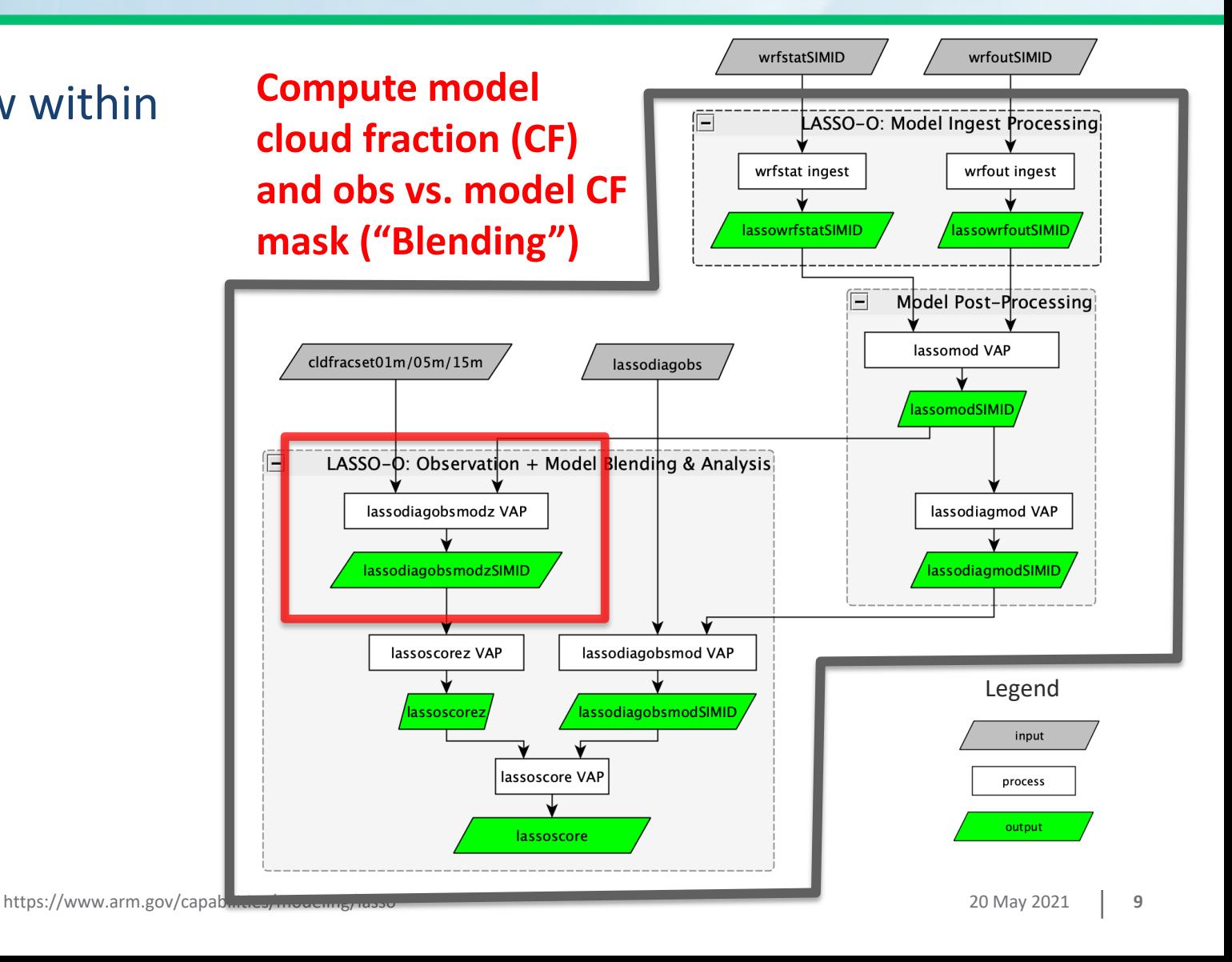

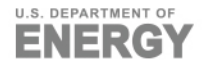

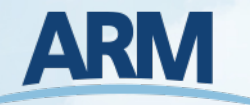

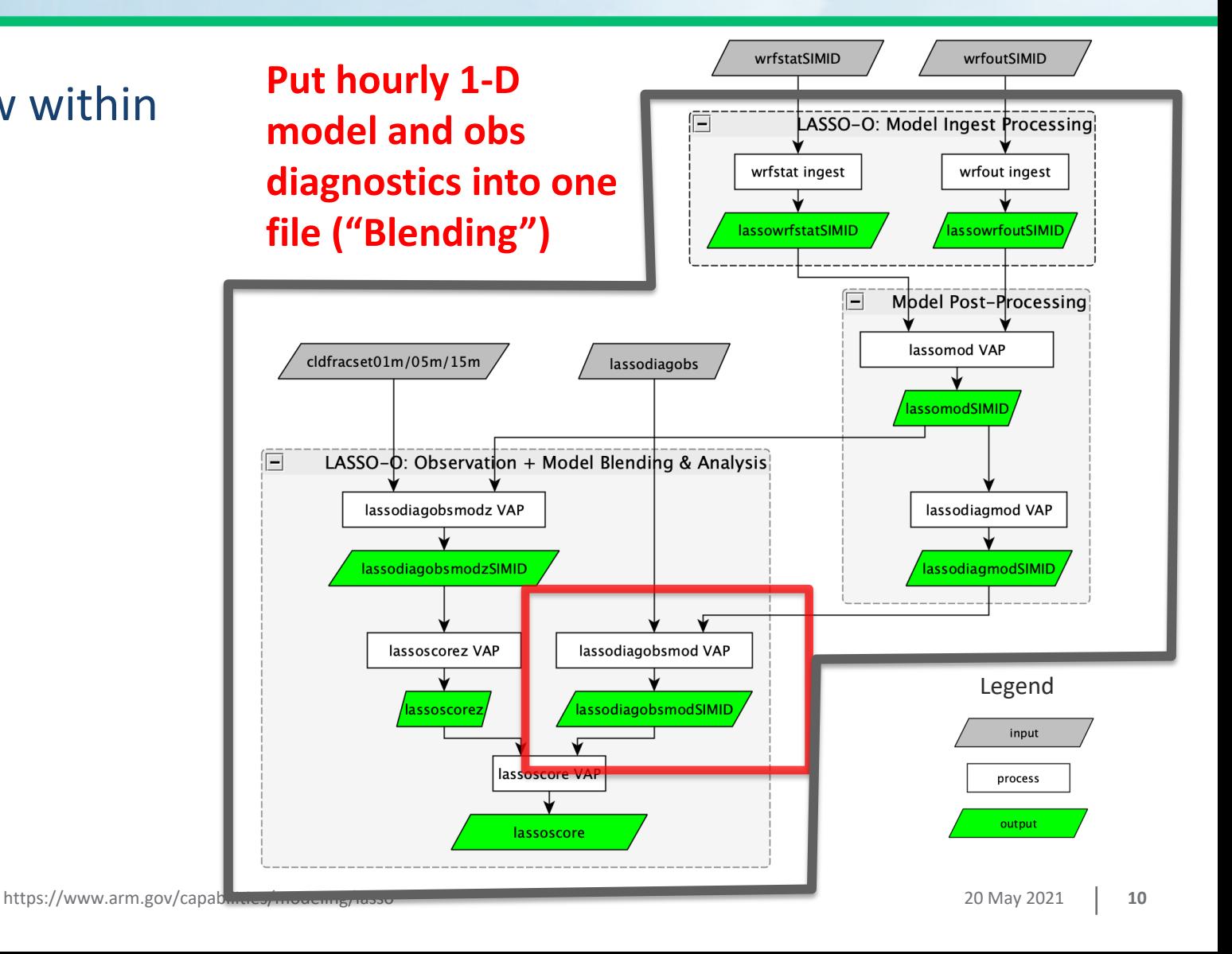

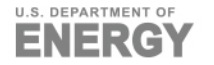

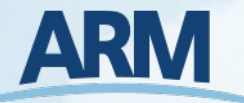

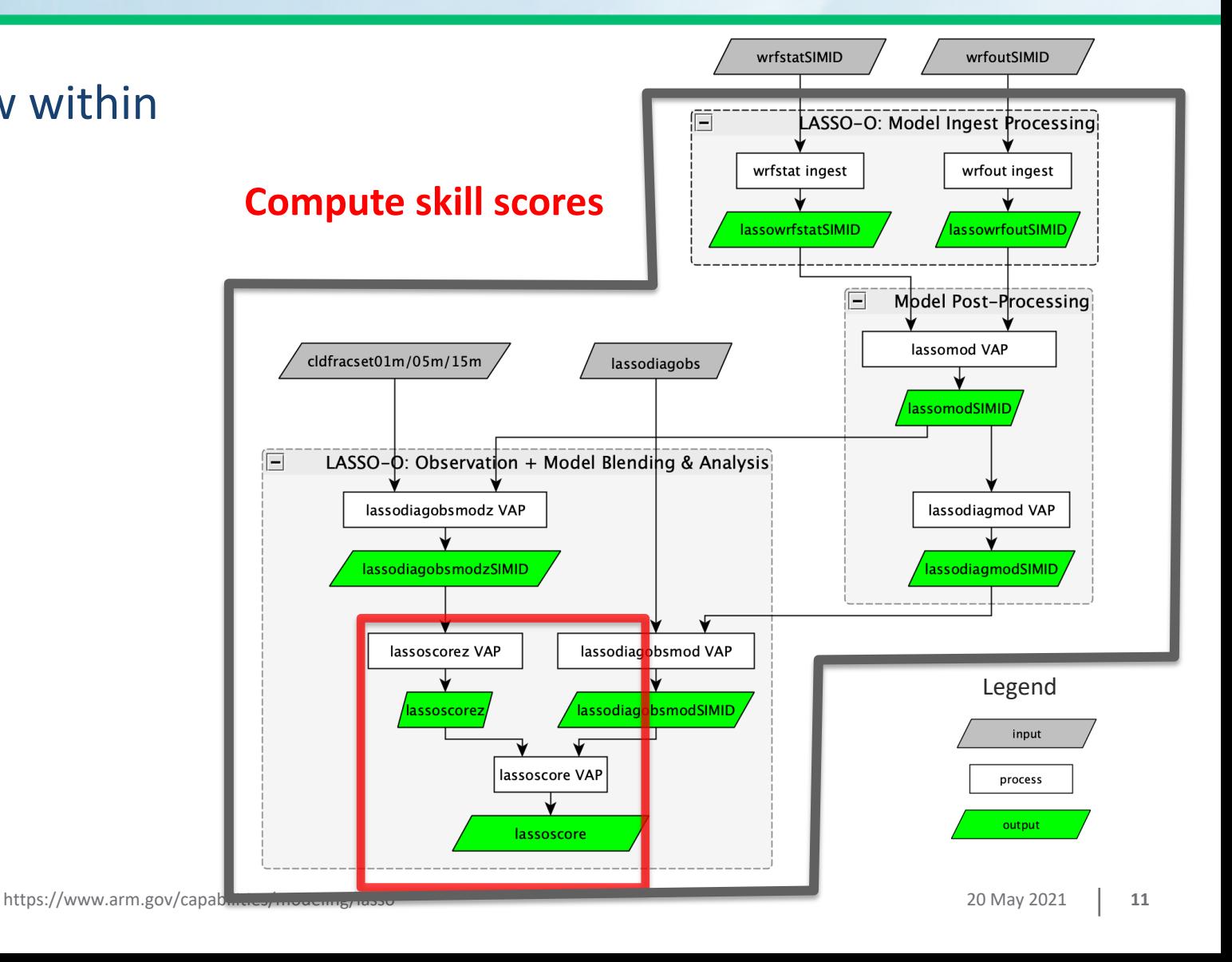

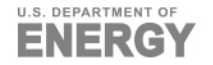

# **ARM**

# **LASSO-O Container Input & Output**

- $\blacktriangleright$  Input provided in/by container:
	- Cloud fraction profile observations (cldfracset)
	- 1D (in time) observations (lassodiagobs)  $\sim$

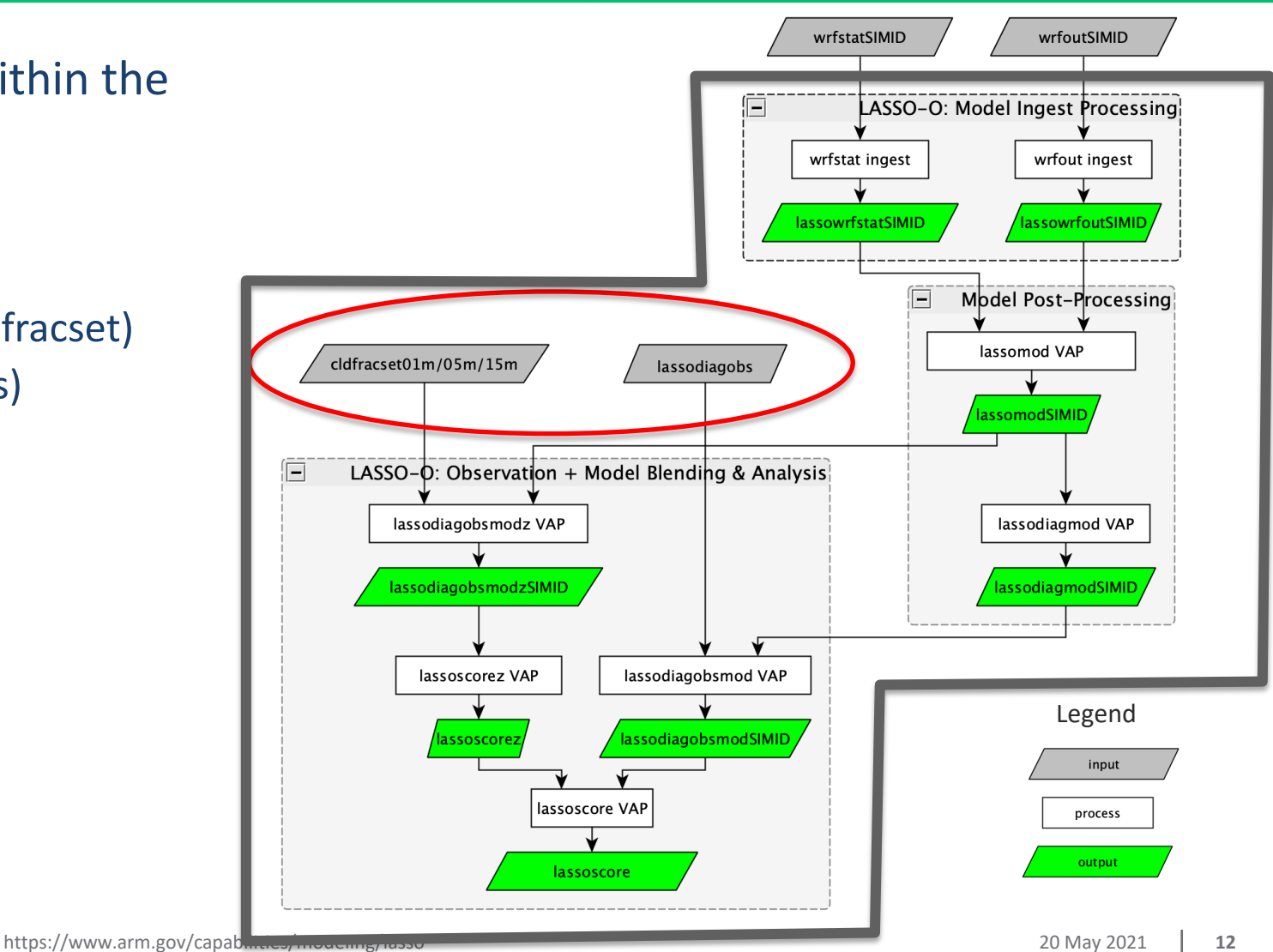

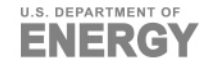

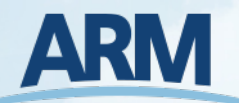

# **LASSO-O Container Input & Output**

- Input provided in/by container:
	- Cloud fraction profile observations (cldfracset)
	- 1D (in time) observations (lassodiagobs)
- Input provided by user:
	- **NO** WRF LES raw output (wrfstat and wrfout files)

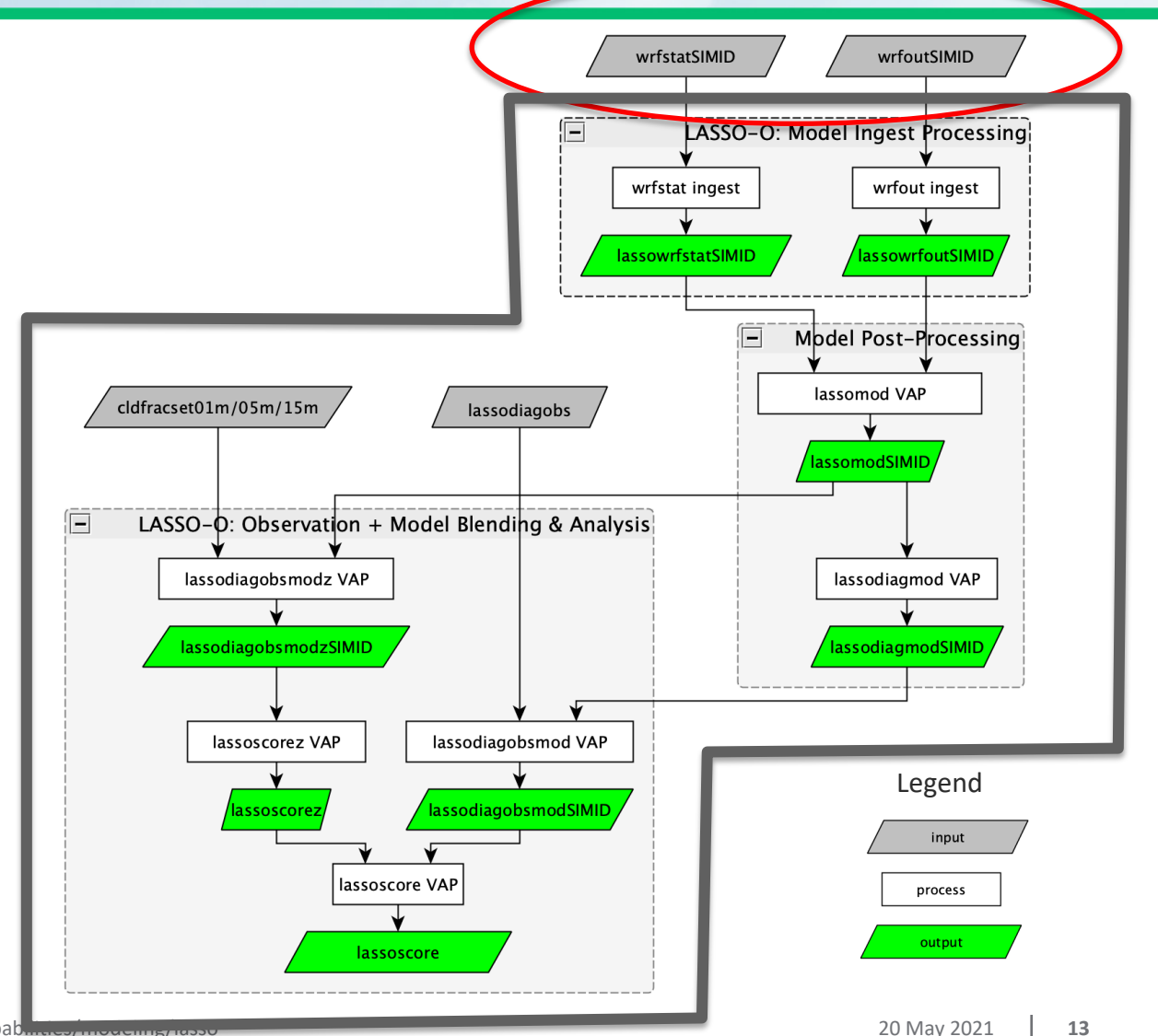

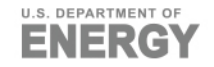

# **ARM**

# **LASSO-O Container Input & Output**

- Input provided in/by container:
	- Cloud fraction profile observations (cldfracset)
	- 1D (in time) observations (lassodiagobs)
- $\blacktriangleright$  Input provided by user:
	- WRF LES raw output (wrfstat and wrfout files)
- ▶ Output (shown in green at right):
	- **Ingested WRF data**
	- Contents of lassodiagconfobsmodSIMID bundle

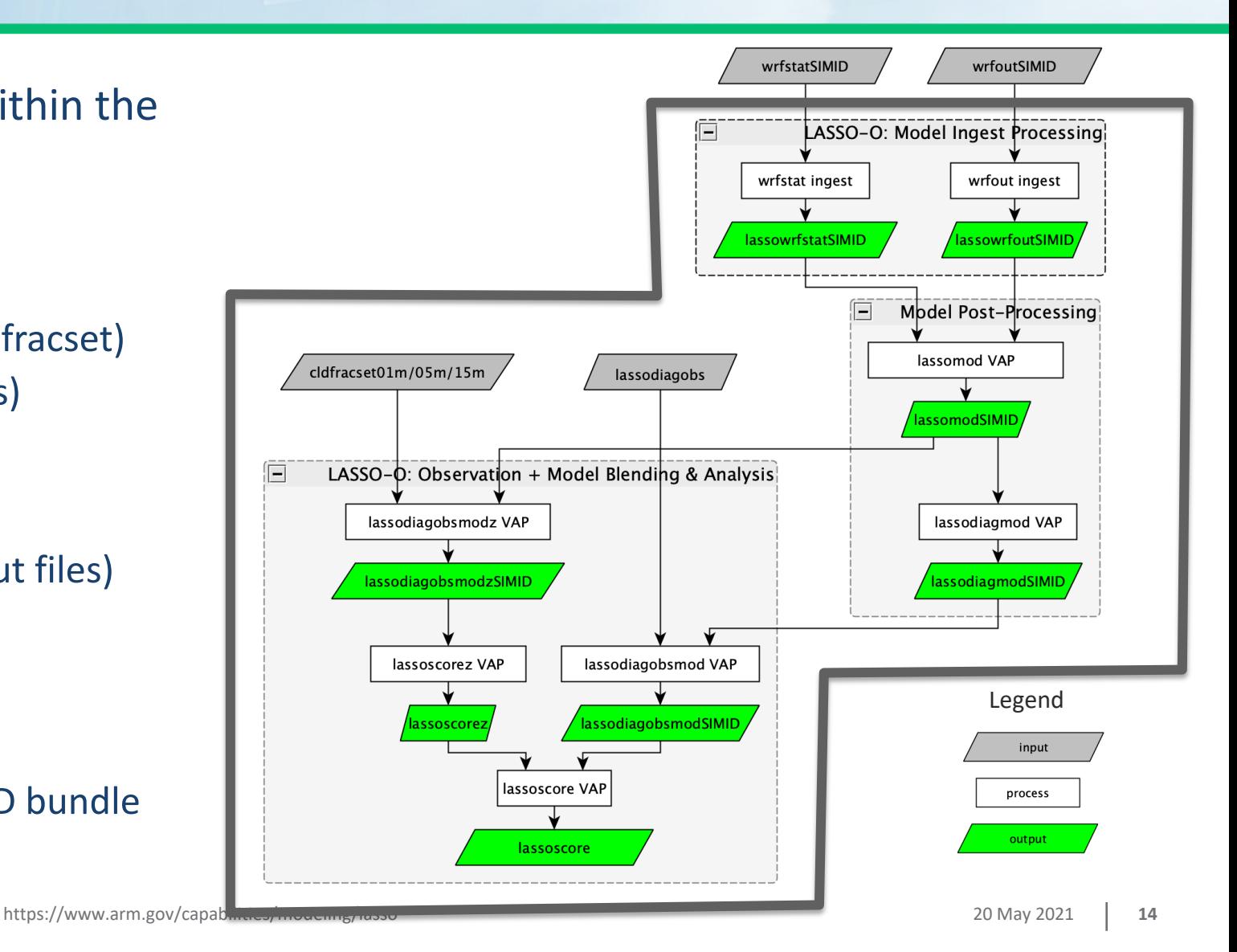

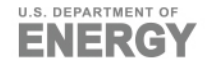

# **LASSO-O Container User Input**

▶ WRF LES output: wrfstat and wrfout files ... That's all!

#### Details:

- User-provided WRF simulations must be for one of the LASSO case
- User-provided WRF simulations must be for the same duration and User-provided WRF simulations must be for the same
- LASSO WRF simulation output has extra global netCDF attributes output\_domain\_size, output\_number\_of\_levels, output\_horizon are NOT required for user-provided WRF simulation input.
- User-provided WRF simulations may have custom horizontal grid levels, and time resolution.

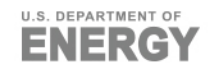

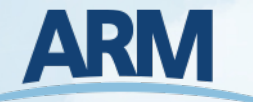

- ▶ Output of container is the contents of lassodiagconfobsmod bundle:
	- Results of model post-processing to compute variables comparable to observations (lassomod, native model time resolution)

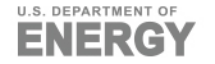

- ▶ Output of container is the contents of lassodiagconfobsmod bundle:
	- Results of model post-processing to compute variables comparable to observations (lassomod, native model time resolution)
	- Time series of 1D variables for observations and model (lassodiagobsmod, hourly)

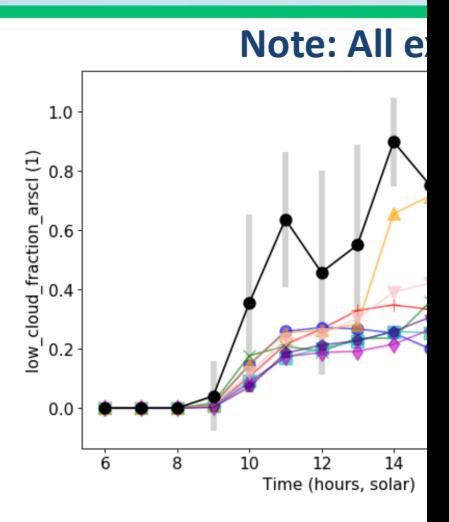

Plots produced from not https://code.arm.gov/la

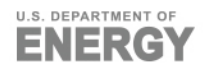

- ▶ Output of container is the contents of lassodiagconfobsmod bundle:
	- Results of model post-processing to compute variables comparable to observations (lassomod, native model time resolution)

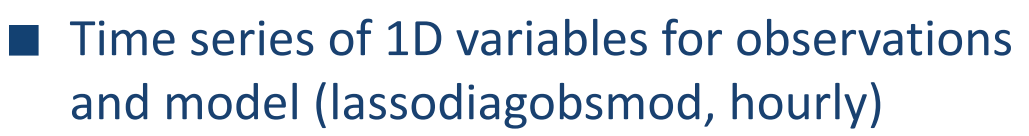

**Model cloud fraction profile and** observation vs. model cloud (lassodiagobsmodz, native model time resolution)

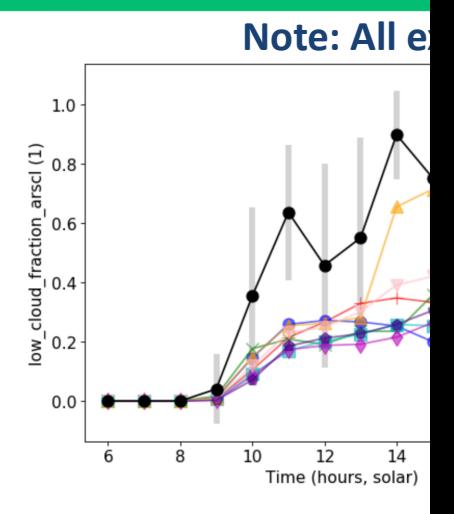

Plots produced from not https://code.arm.gov/la

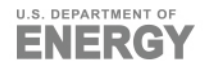

- ▶ Output of container is the contents of lassodiagconfobsmod bundle:
	- Results of model post-processing to compute variables comparable to observations (lassomod, native model time resolution)
	- Time series of 1D variables for observations and model (lassodiagobsmod, hourly)
	- **Model cloud fraction profile and** observation vs. model cloud (lassodiagobsmodz, native model time resolution)
	- Skill scores (lassoscore, lassoscorez) Plots produced from note

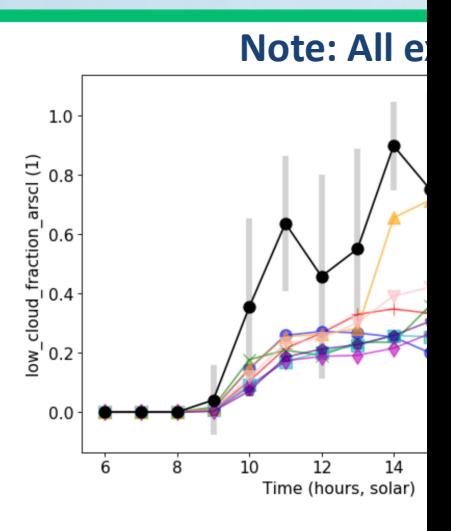

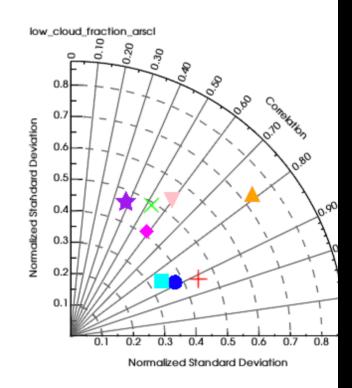

https://code.arm.gov/la

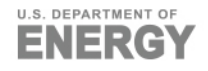

# **Getting Started Using LASSO-O in a Containerry**

- $\triangleright$  You'll likely want to run the container from somewhere you like an HPC cluster.
- $\blacktriangleright$  The computer you use must be able to deploy one of the Singularity, or Shifter.
- ▶ Start by going to the LASSO-O container gitlab repository: https://code.arm.gov/lasso/containers/run-lasso-o\_shcu/-/tree/
- $\triangleright$  Clone the repository and review the instructions in READI

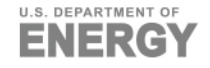

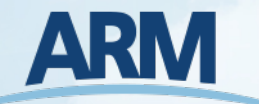

#### 1. Set up your container runtime environment:

■ See the README-DOCKER.md, README-SHIFTER.md, or README-SINGULARITY.md for instructions specific to the available platform

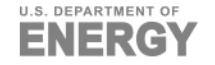

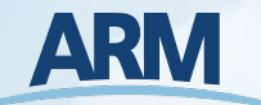

#### 1. Set up your container runtime environment:

■ See the README-DOCKER.md, README-SHIFTER.md, or README-SINGULARITY.md for instructions specific to the available platform

#### 2. Prepare Simulation Data

- Place or symbolically link your WRF LES simulation wrfstat and wrfout files into the data/inputs directory  $$$  ls data/inputs/ $*$
- Up to 10 simulations may be processed

data/inputs/sqpwrfout3C1.00: wrfout d01 2017-04-03 12:00:00.nc wrfout d01 2017-04-03 20:00:00.nc wrfout d01 2017-04-03 13:00:00.nc wrfout d01 2017-04-03 14:00:00.nc wrfout\_d01\_2017-04-03\_15:00:00.nc wrfout\_d01\_2017-04-03\_16:00:00.nc wrfout\_d01\_2017-04-03\_17:00:00.nc wrfout\_d01\_2017-04-03\_18:00:00.nc wrfout\_d01\_2017-04-03\_19:00:00.nc

wrfout d01 2017-04-03 21:00:00.nc wrfout d01 2017-04-03 22:00:00.nc wrfout d01 2017-04-03 23:00:00.nc wrfout\_d01\_2017-04-04\_00:00:00.nc wrfout\_d01\_2017-04-04\_01:00:00.nc wrfout\_d01\_2017-04-04\_02:00:00.nc wrfout\_d01\_2017-04-04\_03:00:00.nc

data/inputs/sgpwrfstat3C1.00: wrfstat\_d01\_2017-04-03\_12:00:00.nc

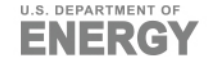

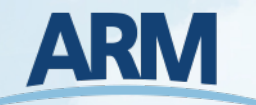

#### 1. Set up your container runtime environment:

■ See the README-DOCKER.md, README-SHIFTER.md, or README-SINGULARITY.md for instructions specific to the available platform

#### 2. Prepare Simulation Data

- Place or symbolically link your WRF LES simulation wrfstat and wrfout files into the data/inputs directory
- Up to 10 simulations may be processed
- 3. Edit date and container runtime in config.yml file

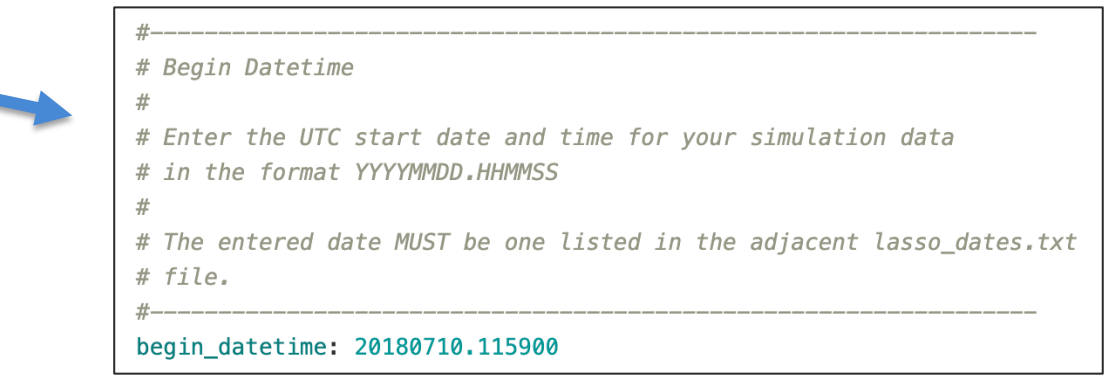

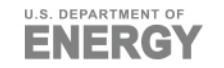

 $\overline{\phantom{0}}$ 

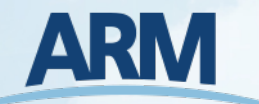

#### 1. Set up your container runtime environment:

■ See the README-DOCKER.md, README-SHIFTER.md, or README-SINGULARITY.md for instructions specific to the available platform

#### 2. Prepare Simulation Data

- Place or symbolically link your WRF LES simulation wrfstat and wrfout files into the data/inputs directory
- Up to 10 simulations may be processed
- 3. Edit date and container runtime in config.yml file
- 4. Run the LASSO-O container!
	- Refer back to the README-DOCKER.md, README-SHIFTER.md, or README-SINGULARITY.md for the container-platform-specific run command.

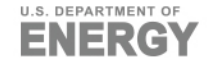

#### 1. Set up your container runtime environment:

■ See the README-DOCKER.md, README-SHIFTER.md, or README-SINGULARITY.md for instructions specific to the available platform

#### 2. Prepare Simulation Data

- Place or symbolically link your WRF LES simulation wrfstat and wrfout files into the data/inputs directory
- Up to 10 simulations may be processed
- 3. Edit date and container runtime in config.yml file
- 4. Run the LASSO-O container!
	- Refer back to the README-DOCKER.md, README-SHIFTER.md, or README-SINGULARITY.md for the container-platform-specific run command.

#### **Note:**

Expect a single simulation with 226 levels, a domain size of 14.4 km, and grid spacing of 100 m to take about an hour to complete.

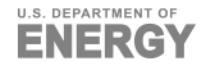

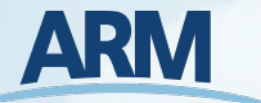

#### After the container runs, you'll find the following in your data directory:

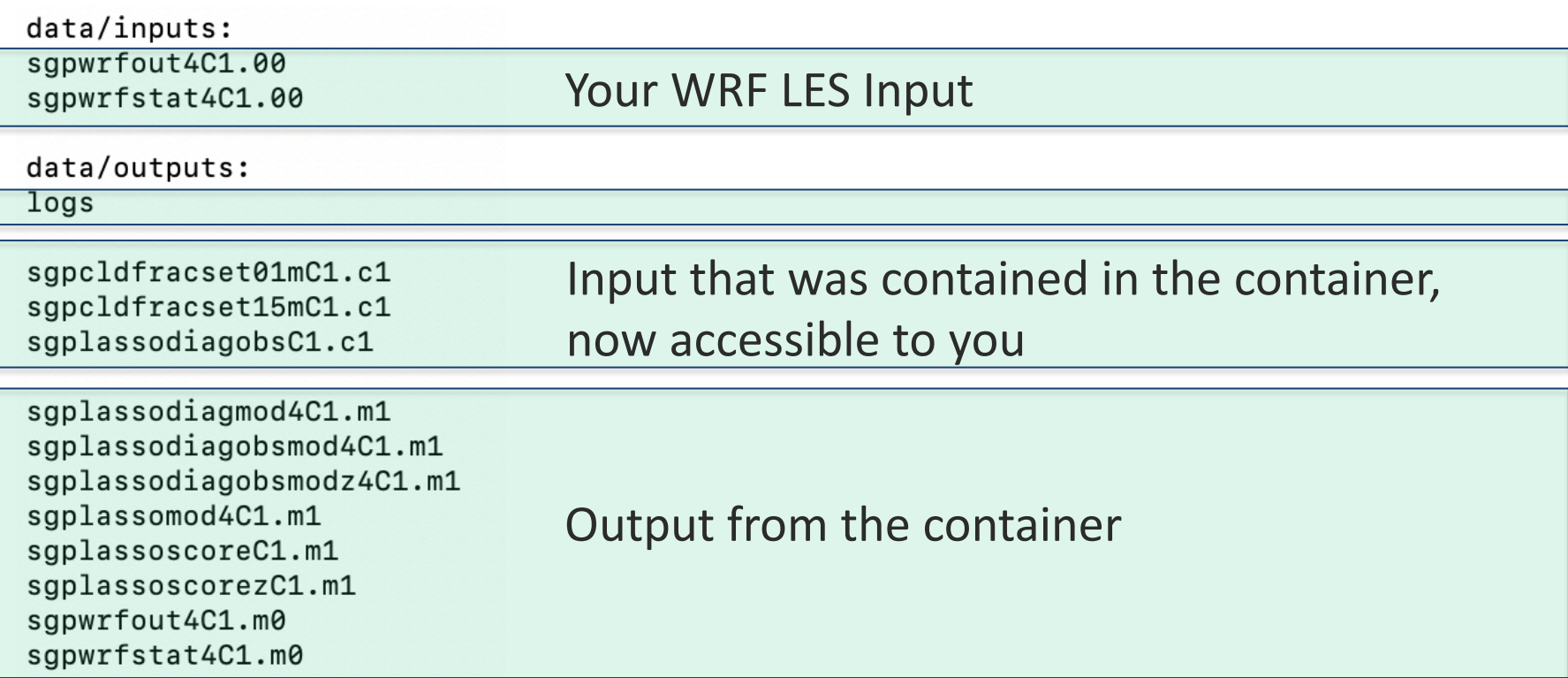

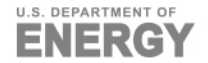

The LASSO-O container gitlab repository includes a noteboo python code and instructions to produce plots from your rest

Prerequisites: Anaconda/Miniconda 3

Follow the instructions in the notebooks/README.md file to environment, which includes:

- CDAT (https://github.com/CDAT/cdat/wiki/install) is required for plot\_1d.ipynb
- **E** xarray is used for reading in most data
- netCDF4 is used for reading in data files with time-resolved height lassodiagobsmodz.m1)

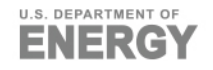

#### The available notebooks include:

■ plot\_1D.ipynb for plotting time series, Taylor diagrams, and heatmaps

#### **Note: All examples use case day 2018-07-10**

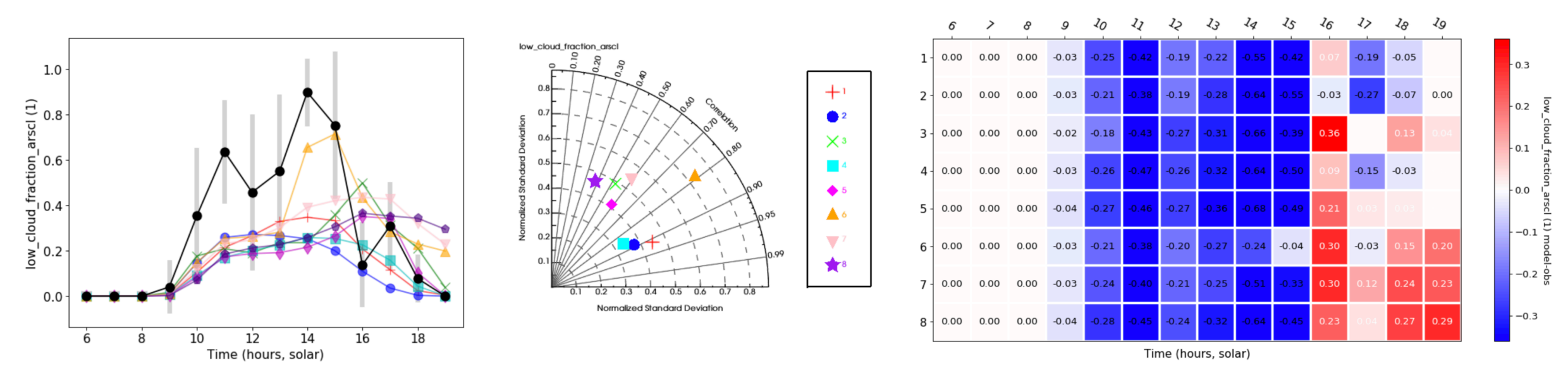

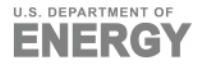

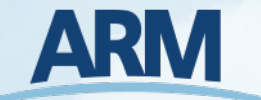

#### The available notebooks include:

- plot\_1D.ipynb for plotting time series, Taylor diagrams, and heatmaps
- plot\_cloud\_fraction.ipynb for plotting time-height cloud fraction plots

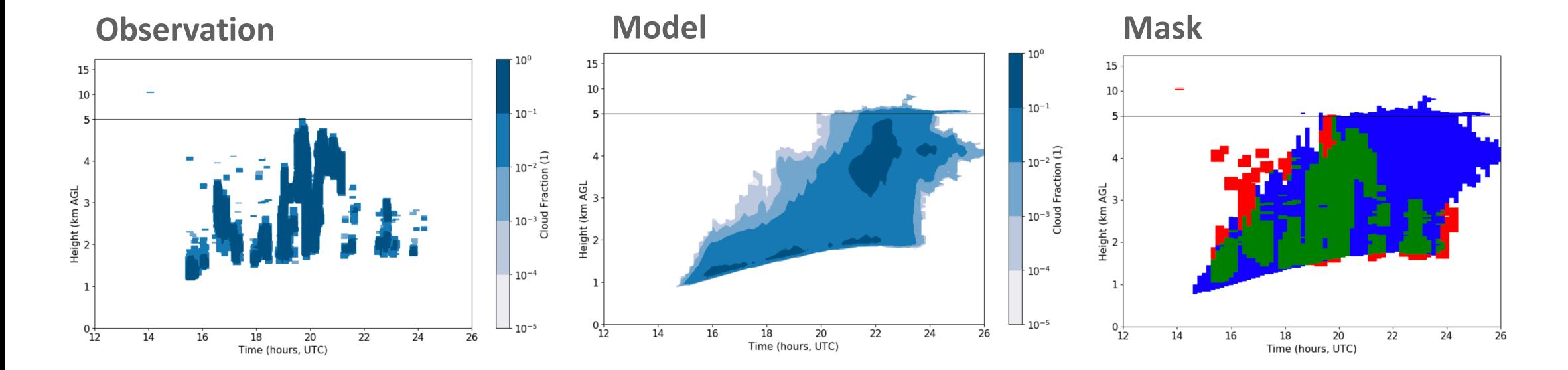

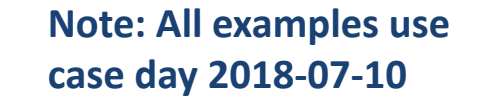

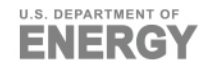

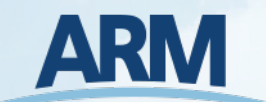

#### The available notebooks include:

- plot\_1D.ipynb for plotting time series, Taylor diagrams, and heatmaps
- plot\_cloud\_fraction.ipynb for plotting time-height cloud fraction plots
- plot\_profiles.ipynb for plotting sounding profiles

**Note: All examples use case day 2018-07-10**

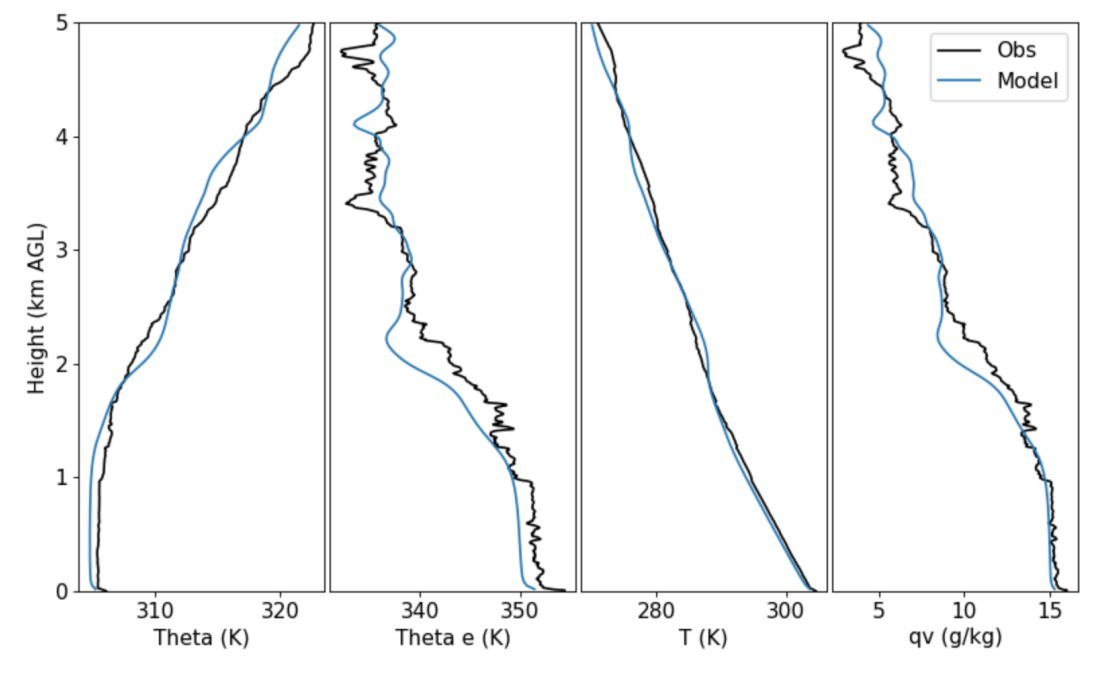

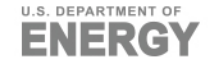

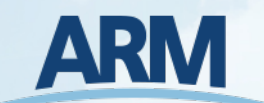

#### The available notebooks include:

- plot 1D.ipynb for plotting time series, Taylor diagrams, and heatmaps
- plot\_cloud\_fraction.ipynb for plotting time-height cloud fraction plots
- plot\_profiles.ipynb for plotting sounding profiles
- plot scores.ipynb for plotting scatter plots of the LASSO skill scores

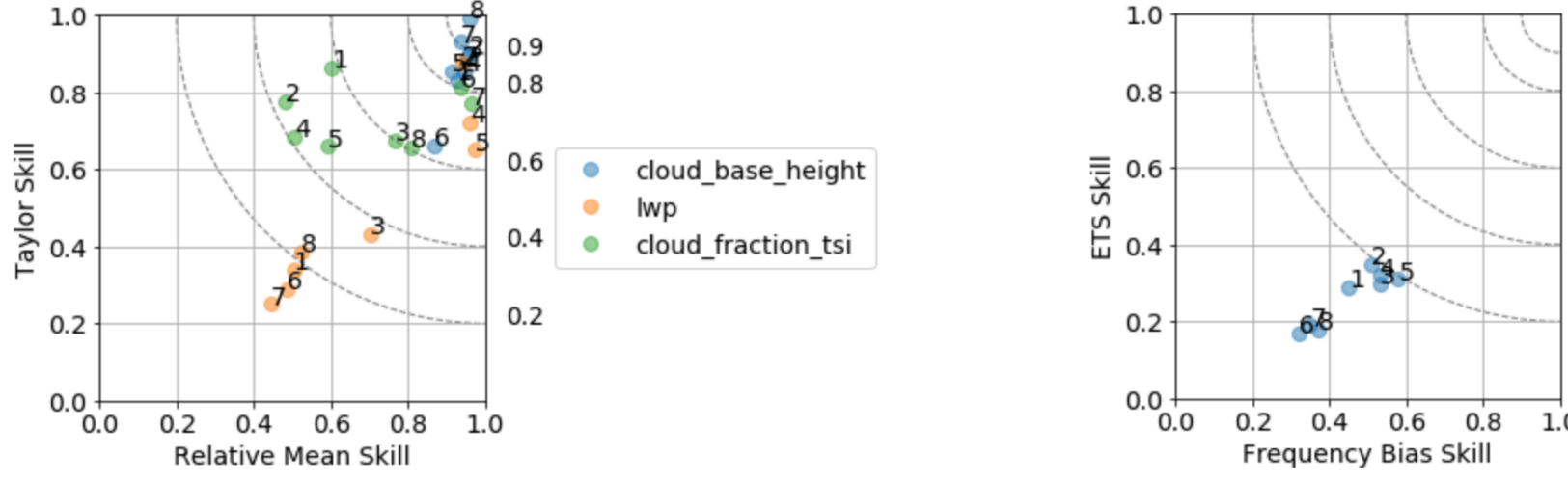

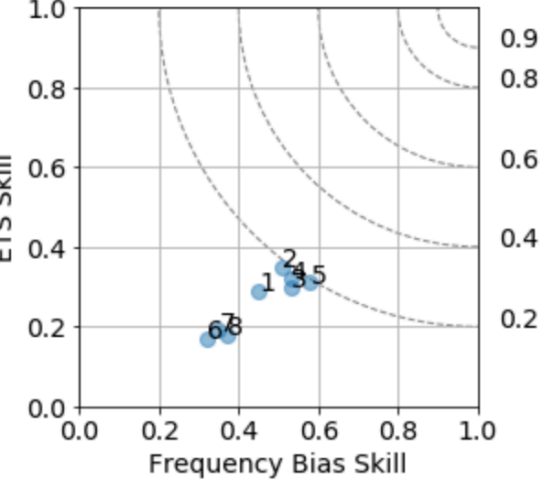

**Note: All examples use case day 2018-07-10**

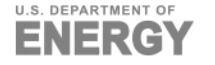

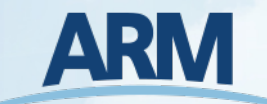

## **Summary**

- $\blacktriangleright$  LASSO-O in a container gives modelers the ability to proce the same way LASSO sims are processed, which streamlines
- $\blacktriangleright$  LASSO-O in a container and all the documentation is avail https://code.arm.gov/lasso/containers/run-lasso-o\_shcu
- ▶ Running LASSO-O in a container requires:
	- A computing platform with Docker, Singularity, or Shifter
	- Access to LASSO-WRF raw output

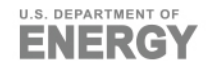